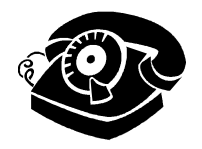

# **T/E Voice Mail Quick Guide 2014**

*Welcome to the new voice mail system! There are some changes to the way you will retrieve and handle messages.* 

## **Calling Voice Mail:**

*1990 - In District 610-240-1990 - Outside of District* 

### **Retrieving Messages:**

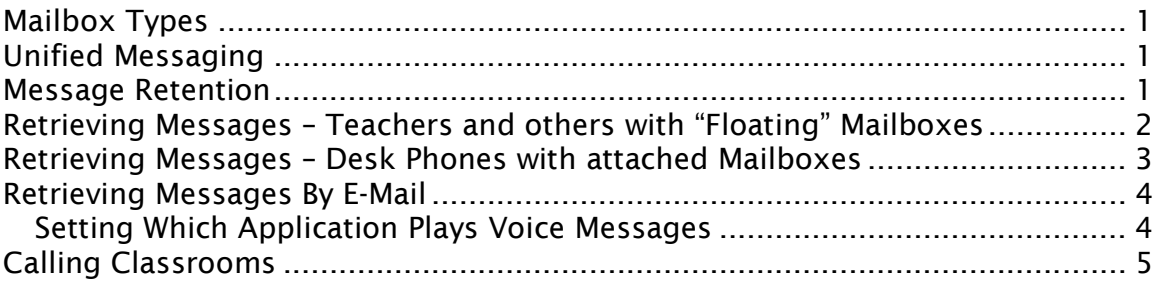

## **Mailbox Types**

*There are two styles of voice mail "Mailboxes used by the District:* 

**Floating** *– Used mostly by teachers and others who move from place to place on a regular basis.* 

**Attached** *– Used by people who work at a fixed desk, such as Secretaries, Building Administrators, etc…* 

#### **Numbering**

*Attached boxes are numbered from 1000 – 1999 Floating Boxes are numbered from 2000 – 2999 Classrooms are numbered from 3000 – 4999 and have no voicemail* 

## **Unified Messaging**

*The new system also supports Unified Messaging: your voice mail will show up as an attachment in your e-mail inbox.* 

## **Message Retention**

*All messages, both* **new** *and* **retrieved** *are retained for a maximum of* **90 days** *unless deleted.* 

## **Retrieving Messages – Teachers and others with "Floating" Mailboxes**

**How do I know if my mailbox is "floating"?**  *It will be numbered between 2000 and 2999* 

#### **How do I reach my Mailbox?**

*Dial 1990 within the District, or 610-240-1990 from outside You will then be prompted to Press "#" followed You will then be prompted to enter your 4 digit mailbox number You will then prompted enter your Security Code; enter it now. The default Security Code for setup will be 0 0 0 0 0 0*

*The Auto Attendant will provide verbal prompts for what actions are available* 

*Pressing the "\*" key at any time will take you up a menu level* 

#### **If your Security Code does not work:**

*You may have been sent to the wrong mailbox Press the "\*" key until you are back up at the main level.* 

*More details in available on the NEC Quick Reference Card: NEC QRC.PDF*

## **Retrieving Messages – Desk Phones with attached Mailboxes**

*How do I know if my mailbox is "Attached" It will be numbered between 1000 and 1999* 

*How do I reach it? Dial 1990 within the District, or 610-240-1990 from outside* 

*You will be prompted to enter your Security Code The default code for setup will be 0 0 0 0 0 0* 

*The Auto Attendant will provide verbal prompts for what actions are available* 

*Pressing the "\*" key at any time will take you up a menu level* 

*If your Security Code does not work: You may have been sent to the wrong mailbox Press the "\*" key until you are back up at the main level.*

*More details in available on the NEC Quick Reference Card: NEC QRC.PDF* 

## **Retrieving Messages By E-Mail**

*With Unified Messaging you receive your voice mail message as an attachment in your e-mail inbox.* 

*To listen to a message in your inbox simply double click the attachment. Once listened to the message will be marked as 'Read' and left in your inbox.* 

- *If you have a phone with a Message Waiting Indicator it will turn off when the message is marked 'Read'.*
- *A message may also be marked as 'Read' by using the menu in your email.*
- *If a message is marked as 'Deleted' on the phone it will move to the Deleted Items folder in e-mail.*
- *If a message is moved to the 'Deleted Items' folder in e-mail it will be marked for deletion in the voice mail system.*

### **Setting Which Application Plays Voice Messages**

*Messages are saved in the common .WAV format. Unified Messaging will use what ever application is set as the default player for .WAV.* 

#### **To change the player (in Windows):**

- *1. Go to "Control Panels" from the "Start" menu*
- *2. Choose "Folder Options" and then select the "File Types" Tab*
- *3. Scroll down to WAV and select the file type*
- *4. Look for the "Opens with:" property click the "Change…" button*
- *5. Select the desired application. Window Media Player and VLC, and Quicktime are recommended*
- *6. Tick the "Always use the selected program to open this kind of file" box*
- *7. Click "OK" then "Close" Folder Options, then close "Control Panels"*

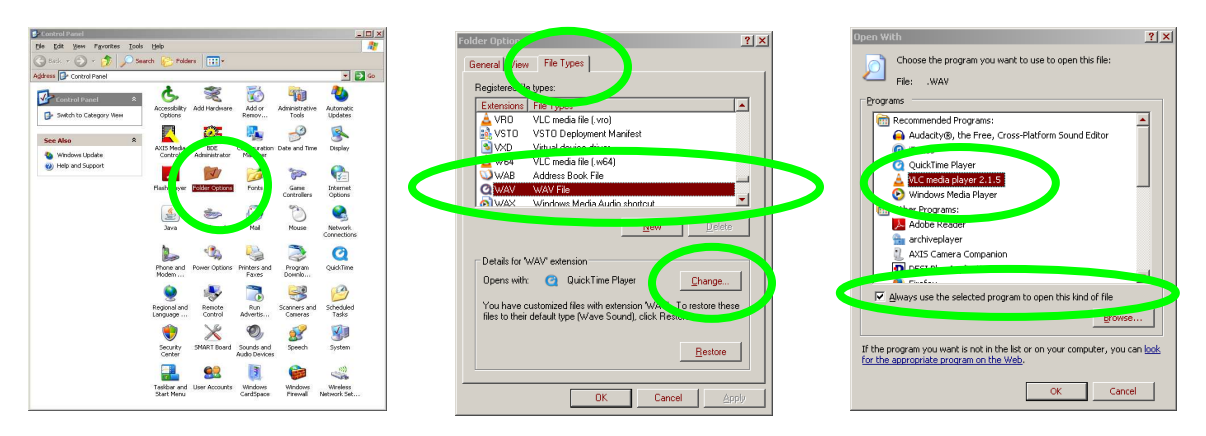

# **Calling Classrooms**

*Classrooms can be called from inside the District at any time.* 

*From outside of the District rooms may be reached after 3:30 pm and before 7:30 am by first dialing voice mail, then entering the classroom's extension.*